# **UTAP Documentation**

*Release 1.0.0*

**Refael Kohen**

**Apr 14, 2020**

## **Contents**

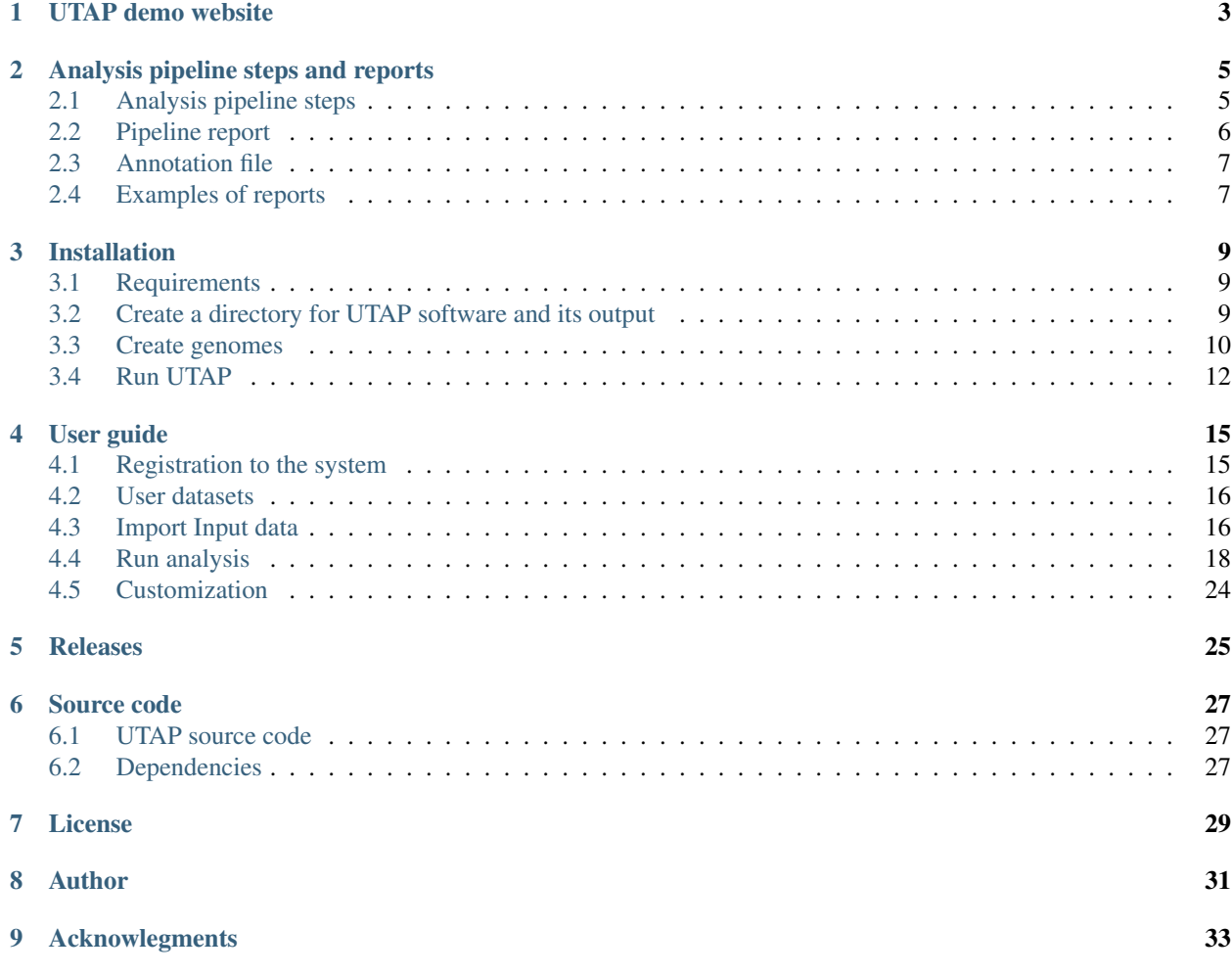

RNA-Seq technology is routinely used to characterize the transcriptome and detect gene expression differences among cell types, genotypes and conditions. Advances in short-read sequencing instruments such as Illumina Next-Seq, have yielded easy-to-operate machines, with higher throughput, at a lower price per base. However, processing this data requires bioinformatics expertise to tailor and execute specific solutions for each type of library preparation.

In order to enable fast and user-friendly data analysis, we developed an intuitive and scalable transcriptome pipeline that executes the full process, starting from sequences (RNA-Seq and bulk MARS-Seq), and ending with sets of differentially expressed genes. Output files are placed in a structured folder system, and summarization of the results is displayed in a rich and comprehensive report containing dozens of plots, tables and links.

## UTAP demo website

<span id="page-6-0"></span>Navigate to [http://utap-demo.weizmann.ac.il,](http://utap-demo.weizmann.ac.il) and login using:

username: testuser

password: utap1234

Note: This is a demonstration site for UTAP, showcasing the user interface and examples of run results. It provides partial functionality, including the capability to rerun the DESeq step on existing analyses, but does not support running new analyses.

UTAP - NGS PIPELINES User Datasets Upload data Run pipeline Help

### **Analyses List:**

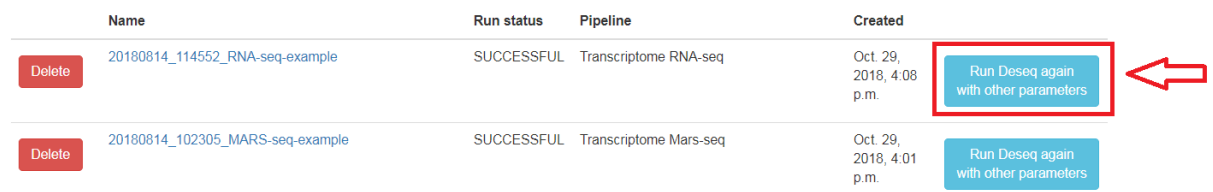

## Analysis pipeline steps and reports

## <span id="page-8-1"></span><span id="page-8-0"></span>**2.1 Analysis pipeline steps**

- 1. Trims adapter sequences
- 2. Runs FastQC on the trimmed sequences for quality control of the samples, in parallel with the steps that follow
- 3. Maps reads to the selected reference genome
- 4. Adds UMI and gene information to the reads
- 5. Quantifies gene expression by counting reads
- 6. Counts UMI's for cases of PCR bias
- 7. Detects Differentially Expressed (DE) genes for a model with a single factor

Steps 3 and 5 are performed only for Mars-Seq

Step 6 is performed only if DESeq2 is selected

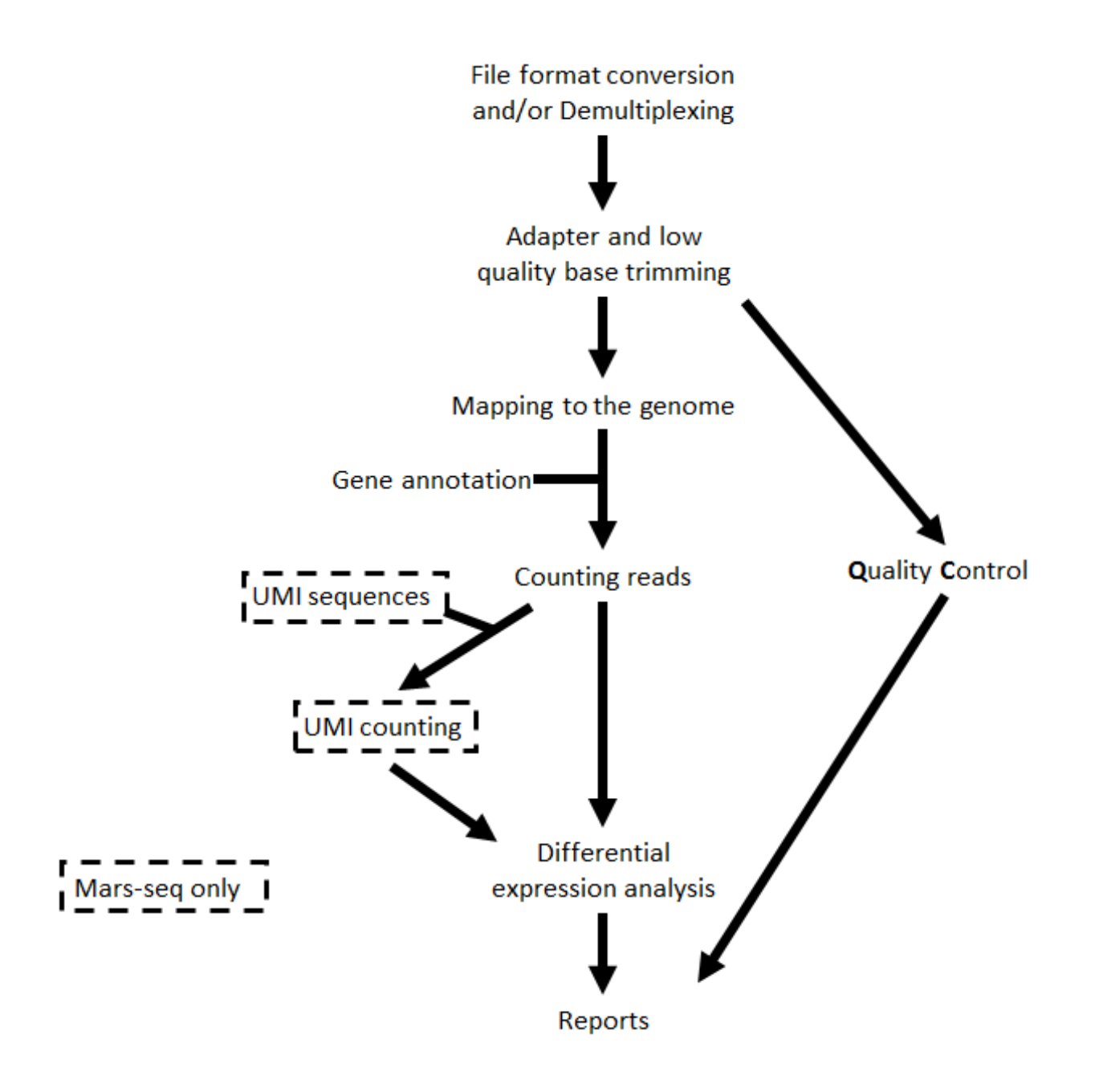

## <span id="page-9-0"></span>**2.2 Pipeline report**

Upon completion of the analysis, you will be sent an email with links to the results report.

The report includes several sections:

- 1. Sequencing and Mapping QC
	- a. Figure 1 Plots the average quality of each base across all reads. Qualities of 30 (predicted error rate 1:1000) and above are good
	- b. Figure 2 Histogram showing the number of reads for each sample in the raw data
- c. Figure 3 Histogram showing the percentage of reads discarded after trimming the adapters (after removing adapters, short, polyA/T and low quality reads are discarded by the pipeline)
- d. Figure 4 Histogram with the number of reads for each sample in each step of the pipeline
- e. Figure 5 Plots sequence coverage on and near gene regions (Not available in current version)
- f. Figure 6
	- i. Histogram showing the percentage of mapped reads (both uniquely and not uniquely) per sample
	- ii. Histogram showing the percentage of the uniquely mapped reads that mapped to genes (included genes must have at least 5 reads)
- 2. Exploratory Analysis
	- a. Figure 7 Heatmap plotting the highly-expressed genes (above 5% of total expression). For example, the expression of gene RN45S in sample SRR3112243 constitutes 15% of the total expression
	- b. Figure 8 Heatmap of Pearson correlation between samples according to gene expression values
	- c. Figure 9 Clustering dendogram of the samples according to gene expression
	- d. Figure 10 PCA analysis
		- i. Histogram of % explained variability for each PC component
		- ii. PCA plot of PC1 vs PC2
		- iii. PCA plot of PC1 vs PC3
- 3. Differential Expression Analysis (this section exists only if you run the DESeq2 analysis) a table with the number of differentially expressed genes (DE) in each category (up/down) for the different contrasts. In addition, links for p-value distribution, volcano plots and heatmaps, as well as a table of the DE genes with dot plots of their expression values are also provided
- 4. Bioinformatics Pipeline Methods description of pipeline methods
- 5. Links to additional results links for downloading tables with raw, normalized counts, log normalized values (rld), and statistical data of contrasts. In cases of models with batches, "combat" values were calculated (instead of rld) using the "sva" package, providing batch corrected normalized log2 count values.

## <span id="page-10-0"></span>**2.3 Annotation file**

For counts of the reads per gene, we use annotation files (gtf format) from "Ensembl" or "GENCODE". In MARS-seq analysis, we extend the 3' UTR exon away from the transcript on the DNA and extend or cut the 3" UTR exon towards the 5' direction on the mRNA.

## <span id="page-10-1"></span>**2.4 Examples of reports**

#### [RNA-Seq example](http://utap-demo.weizmann.ac.il/reports/20180814_114552_RNA-seq-example/report_output_20180814_114552/report.html)

#### [Mars-seq example](http://utap-demo.weizmann.ac.il/reports/20180814_102305_MARS-seq-example/report_umi_counts_output_20180814_102305/report.html)

Note: This example analysis demonstrates a good starting point, and not necessarily an end result.

## Installation

<span id="page-12-0"></span>*Support:* [refael.kohen@weizmann.ac.il](mailto:refael.kohen@weizmann.ac.il)

## <span id="page-12-1"></span>**3.1 Requirements**

The application can be installed on a Linux server that supports cluster commands like qsub (pbs cluster), or bsub (lsf cluster).

The host server and/or each compute node in the relevent queue(s) requires ~40G of RAM memory.

The server requires the following:

- docker version > = 17
- miniconda version 2

You must set up a user (not root, and referred to below as "USER") with write permission in the miniconda environment and in the HOST\_MOUNT folder (see below), that can run cluster commands and docker.

Its user id must be above 103; USER can belong to effective group with group id above 108.

USER requires a .ssh folder in its home directory. Create it with the command: ssh-keygen -t rsa

The "USER" should then do the following:

## <span id="page-12-2"></span>**3.2 Create a directory for UTAP software and its output**

Note: Since user output data will be written in this folder, please verify that you have sufficient disk space - approximately 400G per analysis.

```
HOST_MOUNT=<the relevant path>
mkdir $HOST_MOUNT
cd $HOST_MOUNT
```
#### **3.2.1 Download the metadata**

The meta-data folder contains the genomes and annotation files. You can download it using your browser from our google-drive or via ftp as noted below, and then unpack it in the \$HOST\_MOUNT folder.

```
#Download the zipped folder into $HOST_MOUNT folder:
wget http://utap-demo.weizmann.ac.il/reports/utap-meta-data-v1.0.7.tar.gz -P $HOST_
˓→MOUNT
cd $HOST_MOUNT
tar -xzvf utap-meta-data-v1.0.7.tar.gz
```
#### **3.2.2 Create conda environments**

If you install the system on local server and don't use a compute cluster for running, skip this section. The environment requires ~29G of disk.

```
conda create -y --name utap r-essentials r-base=3.3.2
conda activate utap
# Install packages in the utap environment:
# Run the script in this file in your shell:
export CONDA_DIR=YOUR_CONDA_DIR # For example: CONDA_DIR=/home/user/miniconda2
$HOST_MOUNT/utap-meta-data/installation/install-conda-packages-transcriptome.sh >&
˓→$HOST_MOUNT/utap-meta-data/installation/conda-install-transcriptome.stdout
conda deactivate
conda create -y --name utap-chromatin
conda activate utap-chromatin
export CONDA_DIR=YOUR_CONDA_DIR # For example: CONDA_DIR=/home/user/miniconda2
$HOST_MOUNT/utap-meta-data/installation/install-conda-packages-chromatin.sh >& $HOST_
˓→MOUNT/utap-meta-data/installation/conda-install-chromatin.stdout
conda deactivate
conda create -y -n utap-py35 python=3.5 anaconda
conda activate utap-py35
conda install -y -c bioconda snakemake==3.13.3
conda deactivate
```
### <span id="page-13-0"></span>**3.3 Create genomes**

Extract the genomes to fasta format and create a Star index of the genomes (requires ~200GB of disk during the building process, reduced to ~135GB once the build completes and temporary files are removed):

#### **3.3.1 Extract genome files**

```
$HOST_MOUNT/utap-meta-data/softwares/bin/twoBitToFa $HOST_MOUNT/utap-meta-data/2bit_
˓→genomes/hg19.2bit $HOST_MOUNT/utap-meta-data/genomes/Homo_sapiens/UCSC/hg19/gemone_
˓→hg19.fa
$HOST_MOUNT/utap-meta-data/softwares/bin/twoBitToFa $HOST_MOUNT/utap-meta-data/2bit_
˓→genomes/hg38.2bit $HOST_MOUNT/utap-meta-data/genomes/Homo_sapiens/UCSC/hg38/gemone_
˓→hg38.fa
$HOST_MOUNT/utap-meta-data/softwares/bin/twoBitToFa $HOST_MOUNT/utap-meta-data/2bit_
→genomes/mm10.2bit $HOST_MOUNT/utap-meta-data/genomes/Mus_musculus/UCSC/@minusgem@&epage)
˓→mm10.fa
```
(continued from previous page)

```
$HOST_MOUNT/utap-meta-data/softwares/bin/twoBitToFa $HOST_MOUNT/utap-meta-data/2bit_
˓→genomes/danRer10.2bit $HOST_MOUNT/utap-meta-data/genomes/Danio_rerio/UCSC/danRer10/
˓→gemone_danRer10.fa
$HOST_MOUNT/utap-meta-data/softwares/bin/twoBitToFa $HOST_MOUNT/utap-meta-data/2bit_
˓→genomes/tair11-araport.2bit $HOST_MOUNT/utap-meta-data/genomes/Arabidopsis_thaliana/
˓→ARAPORT/tair11/gemone_tair11-araport.fa
$HOST_MOUNT/utap-meta-data/softwares/bin/twoBitToFa $HOST_MOUNT/utap-meta-data/2bit_
˓→genomes/tair10.2bit $HOST_MOUNT/utap-meta-data/genomes/Arabidopsis_thaliana/NCBI/
˓→tair10/gemone_tair10.fa
$HOST_MOUNT/utap-meta-data/softwares/bin/twoBitToFa $HOST_MOUNT/utap-meta-data/2bit_
˓→genomes/sl3.2bit $HOST_MOUNT/utap-meta-data/genomes/Solanum_lycopersicum/SGN/sl3/
˓→gemone_sl3.fa
```
#### **3.3.2 Build the STAR index**

The commands listed below take  $\sim$ 1 hour per genome. They run on 30 threads (you can change that number by modifying the –runTreadN parameter), and consume RAM memory as follows:

- hg19: 29,918 MB
- hg38: 30,574 MB
- mm10: 27,532 MB
- danRer10: 23,523 MB
- tair11: 4,301 MB
- tair10: 4,282 MB
- sl3: 17,663 MB

```
$HOST_MOUNT/utap-meta-data/softwares/bin/STAR --runThreadN 30 --runMode_
˓→genomeGenerate --genomeDir $HOST_MOUNT/utap-meta-data/genomes/Homo_sapiens/UCSC/
˓→hg19/STAR_index/ --genomeFastaFiles $HOST_MOUNT/utap-meta-data/genomes/Homo_sapiens/
˓→UCSC/hg19/gemone_hg19.fa
$HOST_MOUNT/utap-meta-data/softwares/bin/STAR --runThreadN 30 --runMode.
˓→genomeGenerate --genomeDir $HOST_MOUNT/utap-meta-data/genomes/Homo_sapiens/UCSC/
˓→hg38/STAR_index/ --genomeFastaFiles $HOST_MOUNT/utap-meta-data/genomes/Homo_sapiens/
˓→UCSC/hg38/gemone_hg38.fa
$HOST_MOUNT/utap-meta-data/softwares/bin/STAR --runThreadN 30 --runMode_
˓→genomeGenerate --genomeDir $HOST_MOUNT/utap-meta-data/genomes/Mus_musculus/UCSC/
˓→mm10/STAR_index/ --genomeFastaFiles $HOST_MOUNT/utap-meta-data/genomes/Mus_musculus/
˓→UCSC/mm10/gemone_mm10.fa
$HOST_MOUNT/utap-meta-data/softwares/bin/STAR --runThreadN 30 --runMode_
˓→genomeGenerate --genomeDir $HOST_MOUNT/utap-meta-data/genomes/Danio_rerio/UCSC/
˓→danRer10/STAR_index/ --genomeFastaFiles $HOST_MOUNT/utap-meta-data/genomes/Danio_
˓→rerio/UCSC/danRer10/gemone_danRer10.fa
$HOST_MOUNT/utap-meta-data/softwares/bin/STAR --runThreadN 30 --runMode
˓→genomeGenerate --genomeDir $HOST_MOUNT/utap-meta-data/genomes/Arabidopsis_thaliana/
˓→ARAPORT/tair11/STAR_index/ --genomeFastaFiles $HOST_MOUNT/utap-meta-data/genomes/
˓→Arabidopsis_thaliana/ARAPORT/tair11/gemone_tair11-araport.fa
$HOST_MOUNT/utap-meta-data/softwares/bin/STAR --runThreadN 30 --runMode.
˓→genomeGenerate --genomeDir $HOST_MOUNT/utap-meta-data/genomes/Arabidopsis_thaliana/
˓→NCBI/tair10/STAR_index/ --genomeFastaFiles $HOST_MOUNT/utap-meta-data/genomes/
˓→Arabidopsis_thaliana/NCBI/tair10/gemone_tair10.fa
$HOST_MOUNT/utap-meta-data/softwares/bin/STAR --runThreadN 30 --runMode.
˓→genomeGenerate --genomeDir $HOST_MOUNT/utap-meta-data/genomes/Solanum_lycopersicum/
→SGN/sl3/STAR_index/ --genomeFastaFiles $HOST_MOUNT/utap-meta-data/genomes/Solanum_page)
˓→lycopersicum/SGN/sl3/gemone_sl3.fa
```

```
3.3. Create genomes 11
```
#### **3.3.3 Build the BOWTIE2 index**

The commands listed below take  $\sim$ 1 hour per genome and consume  $\sim$ 15g RAM memory.

```
CONDA=/your/path/to/miniconda2/folder
$CONDA/envs/utap-chromatin/bin/bowtie2-build $HOST_MOUNT/utap-meta-data/genomes/Homo_
˓→sapiens/UCSC/hg19/gemone_hg19.fa $HOST_MOUNT/utap-meta-data/genomes/Homo_sapiens/
˓→UCSC/hg19/BOWTIE2_index/hg19
$CONDA/envs/utap-chromatin/bin/bowtie2-build $HOST_MOUNT/utap-meta-data/genomes/Homo_
˓→sapiens/UCSC/hg38/gemone_hg38.fa $HOST_MOUNT/utap-meta-data/genomes/Homo_sapiens/
˓→UCSC/hg38/BOWTIE2_index/hg38
$CONDA/envs/utap-chromatin/bin/bowtie2-build $HOST_MOUNT/utap-meta-data/genomes/Mus_
˓→musculus/UCSC/mm10/gemone_mm10.fa $HOST_MOUNT/utap-meta-data/genomes/Mus_musculus/
˓→UCSC/mm10/BOWTIE2_index/mm10
```
After extracting the fasta files and building the index, you can delete the fasta and .2bit files:

```
rm $HOST_MOUNT/utap-meta-data/genomes/Homo_sapiens/UCSC/hg19/gemone_hg19.fa
rm $HOST_MOUNT/utap-meta-data/genomes/Homo_sapiens/UCSC/hg38/gemone_hg38.fa
rm $HOST_MOUNT/utap-meta-data/genomes/Mus_musculus/UCSC/mm10/gemone_mm10.fa
rm $HOST_MOUNT/utap-meta-data/genomes/Danio_rerio/UCSC/danRer10/gemone_danRer10.fa
rm $HOST_MOUNT/utap-meta-data/genomes/Arabidopsis_thaliana/ARAPORT/tair11/gemone_
˓→tair11-araport.fa
rm $HOST_MOUNT/utap-meta-data/genomes/Arabidopsis_thaliana/NCBI/tair10/gemone_tair10.
ightharpoonupfa
rm $HOST_MOUNT/utap-meta-data/genomes/Solanum_lycopersicum/SGN/sl3/gemone_sl3.fa
rm $HOST_MOUNT/utap-meta-data/2bit_genomes/*
```
## <span id="page-15-0"></span>**3.4 Run UTAP**

#### **3.4.1 Pull UTAP image from the public repository**

docker pull refaelkohen/utap

For running UTAP on a local server, execute the following command (all parameters all mandatory), which will create a Docker container called "utap".

```
$HOST_MOUNT/utap-meta-data/installation/utap-install.sh -a DNS_HOST -b HOST_MOUNT -c
˓→REPLY_EMAIL -d MAIL_SERVER -e HOST_APACHE_PORT -g ADMIN_PASS -h USER -i INSTITUTE_
˓→NAME -j DB_PATH -k MAX_UPLOAD_SIZE -m MAX_CORES -n local
```
#### For running UTAP on a compute cluster run the command:

```
$HOST_MOUNT/utap-meta-data/installation/utap-install.sh -a DNS_HOST -b HOST_MOUNT -c
˓→REPLY_EMAIL -d MAIL_SERVER -e HOST_APACHE_PORT -g ADMIN_PASS -h USER -i INSTITUTE_
\rightarrowNAME -j DB_PATH -k MAX_UPLOAD_SIZE -m MAX_CORES -n CLUSTER_TYPE -o CLUSTER_QUEUE -p.
˓→RESOURCES_PARAMS -q CONDA
```
After the run, you can access the application using the address: [http://DNS\\_HOST:HOST\\_APACHE\\_PORT](http://DNS_HOST:HOST_APACHE_PORT) (according to your choices for values of these parameters)

You can run the command in the background and close the terminal.

## **3.4.2 Parameters**

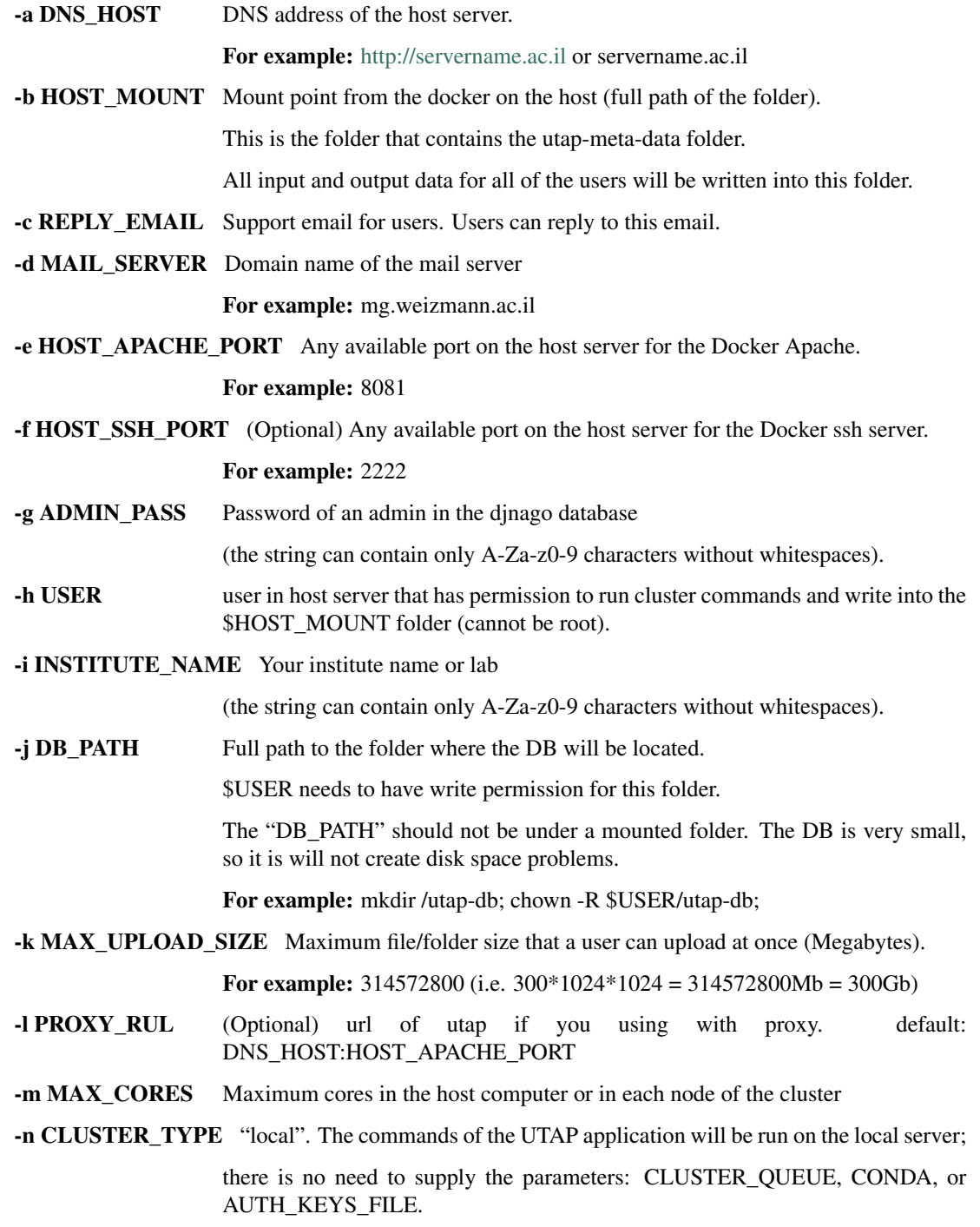

### **3.4.3 Additional parameters for installing on a cluster**

-n CLUSTER\_TYPE Type of the cluster.

For example: lsf or pbs.

The commands will be sent to the cluster. Currently, UTAP supports LSF or PBS cluters.

-o CLUSTER\_QUEUE Queue name in the cluster. \$USER must have permissions to run on this queue.

-p RESOURCES\_PARAMS Parameters for your cluster resources.

If the memory is per cpu, set mem=resources.mem\_mb\_per\_thread,

If the memory is for all cpus of the job together, set mem=resources.mem\_mb\_total

Examples (be sure to use quotes exactly as shown below):

'-l select=1:ncpus={threads}:mem={resources.mem\_mb\_total}mb'

'-l mem={resources.mem\_mb\_total}mb,nodes=1:ppn={threads}'

'-n {threads} -R "rusage[mem={resources.mem\_mb\_per\_thread}]" -R "span[hosts=1]"

-q CONDA Full path to root folder of miniconda.

For example: /miniconda2

#### Important:

A file called db.sqlite3 will be created within \$DB\_PATH folder.

The db.sqlite3 file is the database of the application; it contains user details, and links to results in the \$HOST\_MOUNT folder.

The \$HOST\_MOUNT folder contains all of the data for all of the users (input and output files).

The db.sqlite3 database and \$HOST\_MOUNT folder are located on the disk of the host server (out of the docker container).

When you stop/delete the "utap" container, the database and \$HOST\_MOUNT folder are not deleted.

If there is a need to temporarily delete the docker, keep the database ("db.sqlite3") and the same \$HOST\_MOUNT folder. When you rerun the docker via the utap-install.sh script, you can use the existing database ("db.sqlite3") and \$HOST\_MOUNT folder.

## User guide

## <span id="page-18-1"></span><span id="page-18-0"></span>**4.1 Registration to the system**

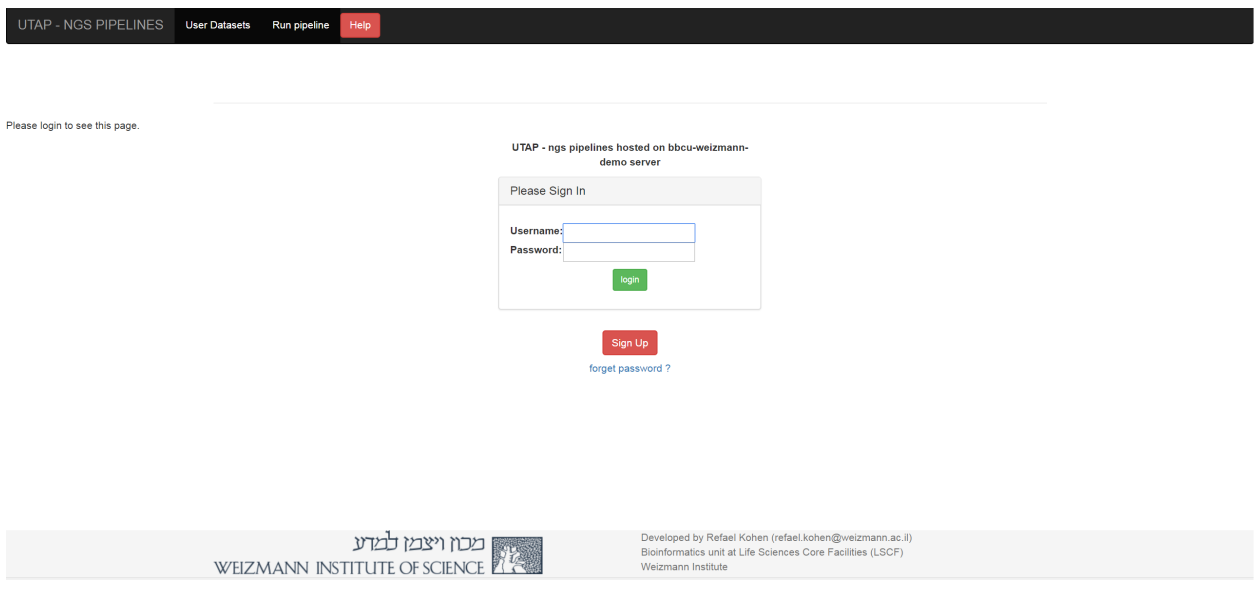

Click on the signup button and fill out the form:

## Sign Up

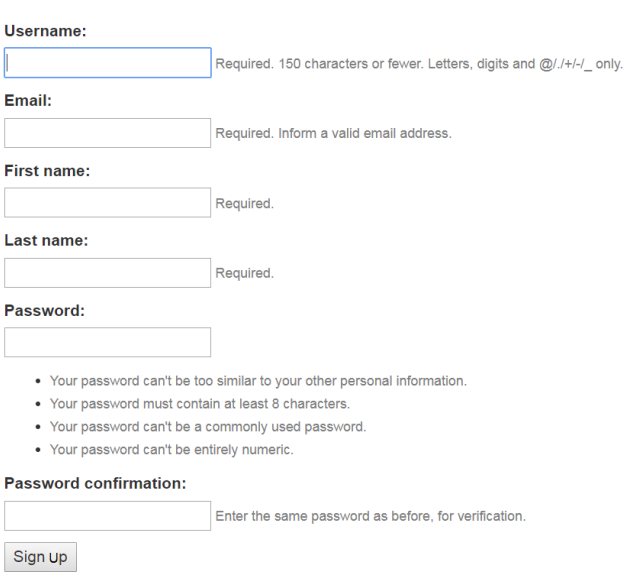

## <span id="page-19-0"></span>**4.2 User datasets**

The "User datasets" screen contains the list of the user's analyses. You can see the status of the run (RUN-NING/SUCCESSFOL/FAILS). You need to refresh the page to see if the status has changed (you also will get email in the end of the run).

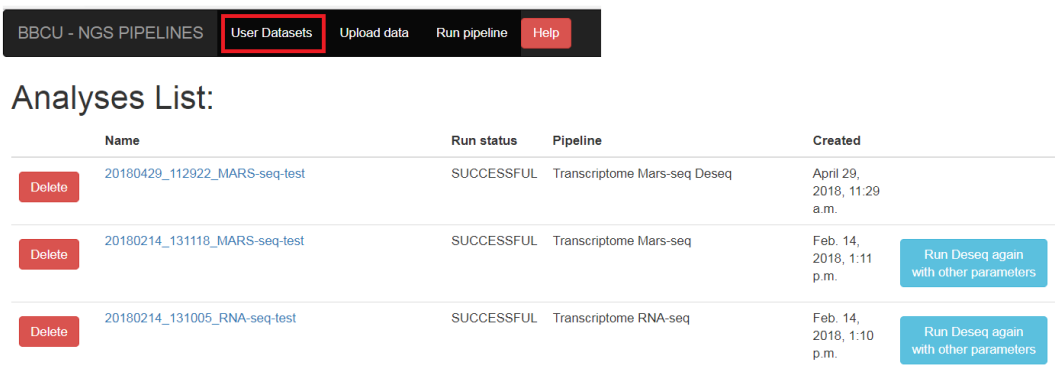

## <span id="page-19-1"></span>**4.3 Import Input data**

In order to run the transcriptome analysis pipeline, fastq sequence files need to be located on the server. Click on the "Upload data" button on the navigation bar, and select the folder of fastq files.

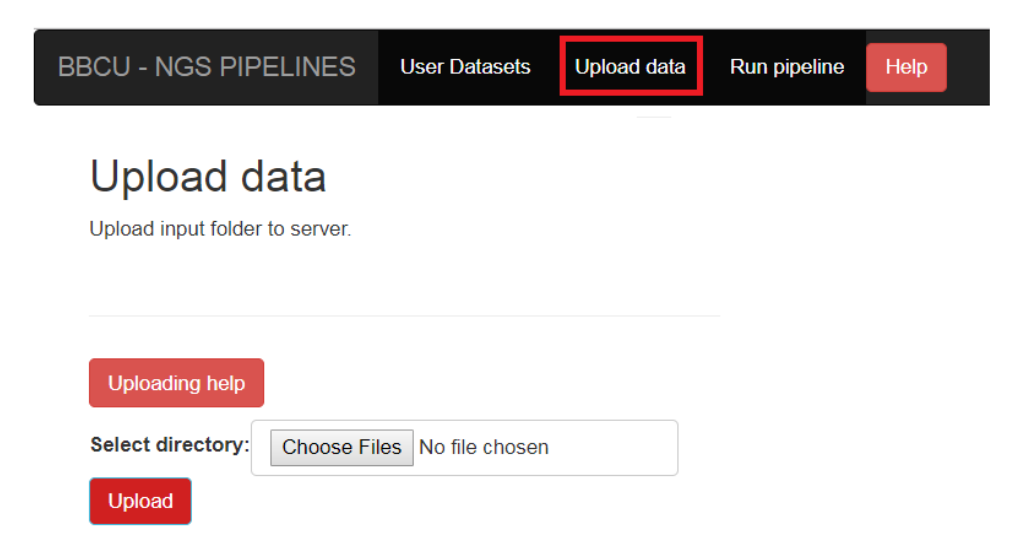

#### **4.3.1 Instructions for uploading data to the server**

Before running the pipeline, first upload the input file to the server as follows: Press on the "choose files" button, and select the root folder of the files

#### **Uploading folder of fastq files**

- Fastq files must be organized, within the selected folder (root folder), into subfolders as shown below. Subfolders names are derived from sample names.
- Each subfolder contains the relevant fastq file, which can be compressed into the "gz" format.
- Fastq file names must end with "\_R1.fastq(.gz)" or "\_R1.fq(.gz)" for single-read data. The "R" prefix donates the read number.
- In the case of paired-end data (required for Mars-Seq), corresponding files must exist, with suffix "\_R2.fastq(.gz)" instead of "\_R1.fastq(.gz)".

#### For example:

```
• root folder
```
- sample1
	- \* sample1\_R1.fastq
	- \* sample1\_R2.fastq (must exist in Mars-seq and in paired-end)
- sample2
	- \* sample2\_R1.fastq
	- \* sample2\_R2.fastq (must exist in Mars-seq and in paired-end)

The pipeline also supports the old convention of the fastq file names *\_L00\*\_R1\_0*.fastq. The letter "L" denotes the lane number, "R" denotes the read number, and the numbers 001,002 etc denote serial number of the file for each lane and read

#### For example:

• root folder

#### – sample1

- \* sample1\_S0\_L001\_R1\_001.fastq
- \* sample1\_S0\_L001\_R1\_002.fastq
- \* sample1\_S0\_L002\_R1\_001.fastq
- \* sample1\_S0\_L002\_R1\_002.fastq
- \* sample1\_S0\_L001\_R2\_001.fastq
- \* sample1\_S0\_L001\_R2\_002.fastq
- \* sample1\_S0\_L002\_R2\_001.fastq
- \* sample1\_S0\_L002\_R2\_002.fastq

– sample2

 $*$  ...

#### **Uploading input for the demultiplexing pipeline**

- For the pipeline of demultiplexing from BCL files: upload the original bcl folder. The original folder name should adhere to the template: <date>\_<field2>.<field3>\_field4>, e.g. 180514\_NB551168\_0123\_AHTHHKBGX5.
- For the pipeline of demultiplexing from FASTQ files: upload the fastq files. Note: the pipeline gets one file per read as input (i.e. one file for *R1*, *R2*, *I1* etc.).

## <span id="page-21-0"></span>**4.4 Run analysis**

After importing you data (or if you have old data on the server that was imported in the past), you can run the pipeline by selecting the "Run pipeline" option

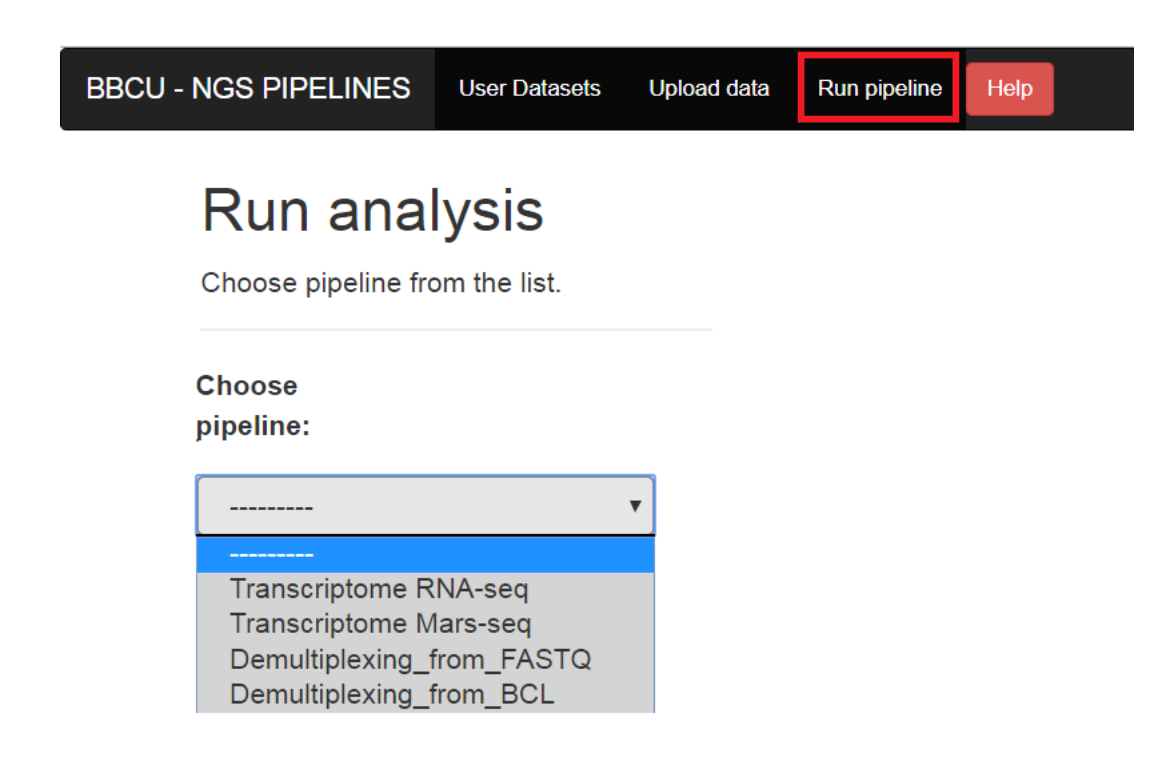

#### **4.4.1 Run RNA-seq or MARS-seq pipeline**

#### **RNA-seq Analysis Setup**

If your protocol is RNA-seq, you will get this screen:

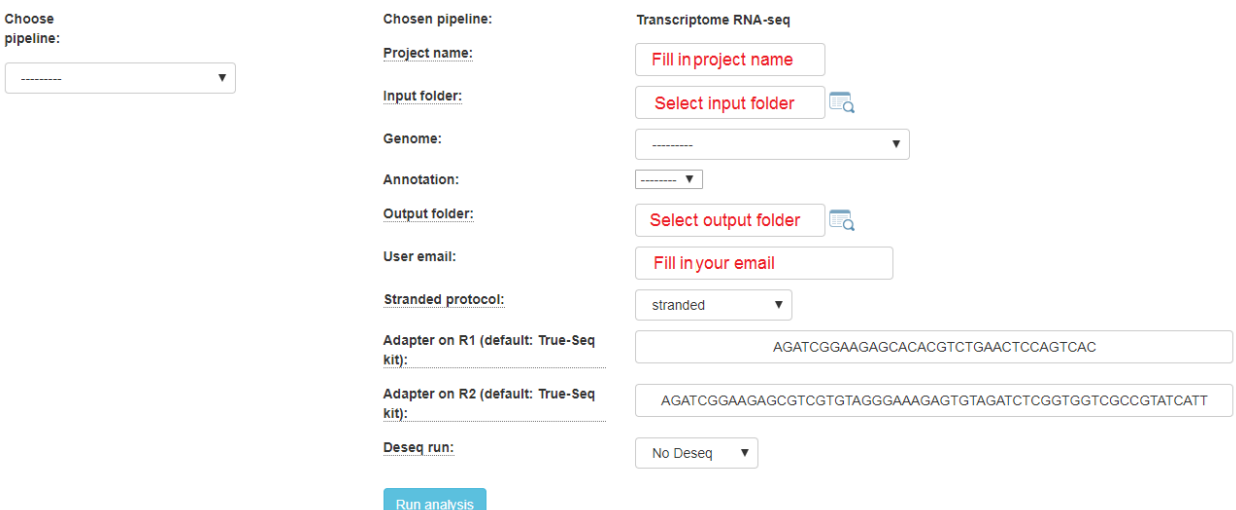

If your protocol is MARS-seq, you will get this screen:

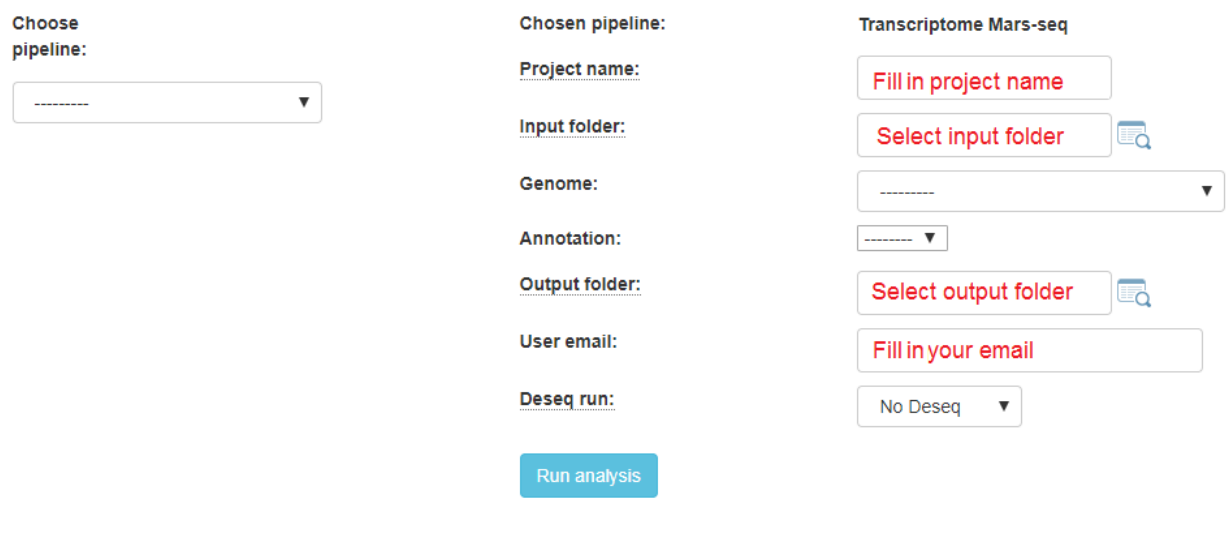

In the input folder field, Browse within your directory structure and Select the root folder for analysis. Note that if you wish to go up one level (or more) click on the desired folder level using the path at the top of the window.

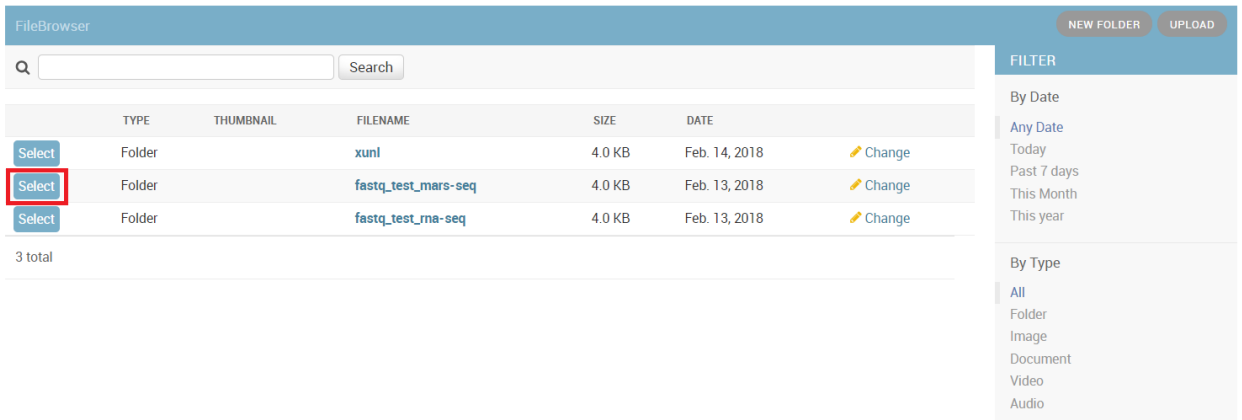

Input folder names must conform to the correct format as previously described. If there is a problem with the folder you selected, first resolve the error and then retry, selecting the updated folder.

If you wish the output folder to be different from the one automatically filled in (based on the selected input folder), just select the desired output folder.

Fill in the project name, then select the genome and annotation.

For RNA-seq protocols, choose whether your protocol is stranded (sequenced reads save the original strand of RNA fragments) or non-stranded.

Define the type of your adapters for each read (R1 and R2). These adapters will be removed from the reads by the pipeline. You can leave the default adapters if you use True-seq protocol P5 and P7 adapters.

To identify what's differentially expressed by using the DESeq2 package, select the Run Deseq option. By default, two categories must be created. Fill in the category names for each of the 2 categories shown. To define more categories, click on the Add Categories button to enable entering their details.

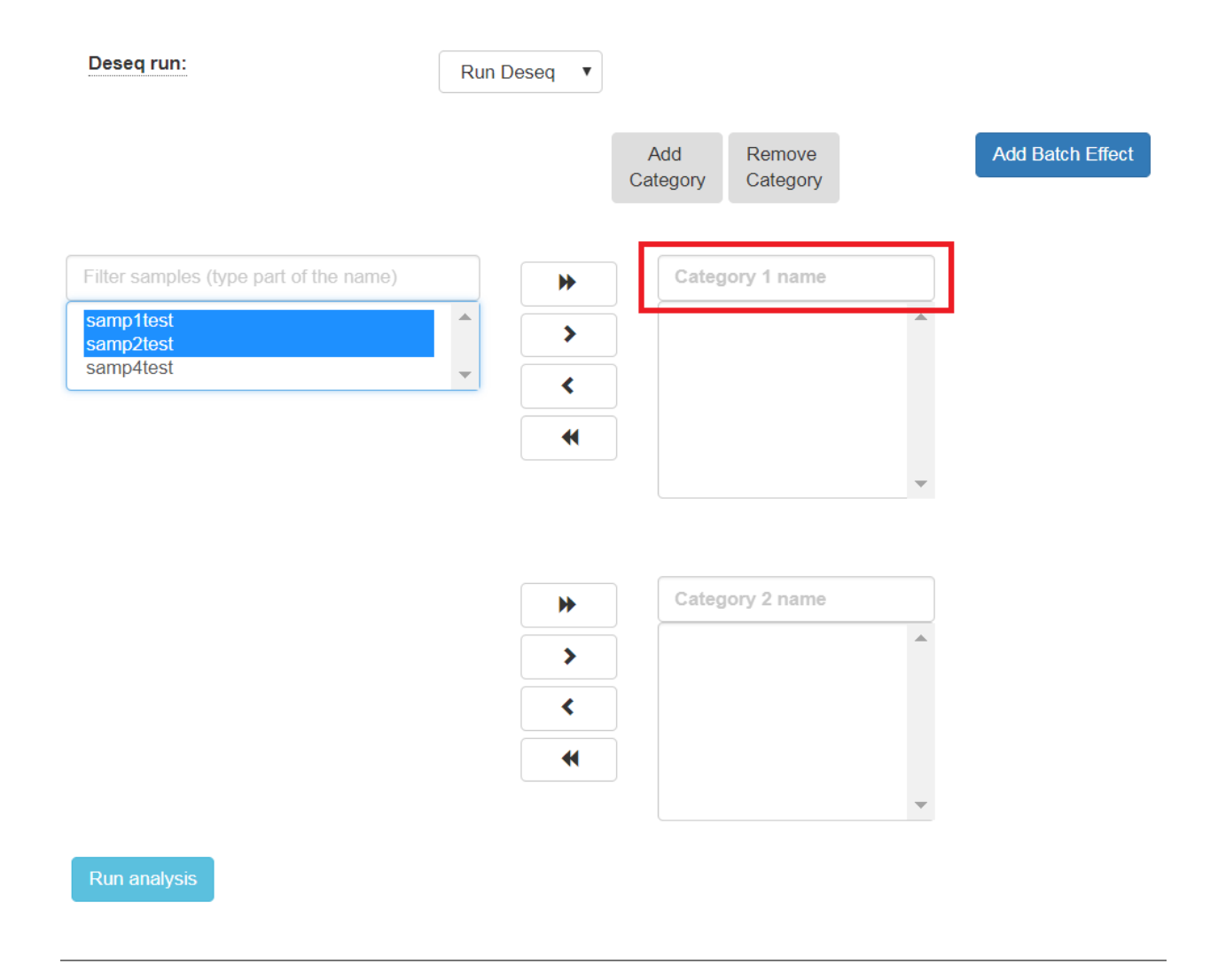

Choose the samples by first selecting them, and then using the arrows to move them to the appropriate categories. You may also add additional categories.

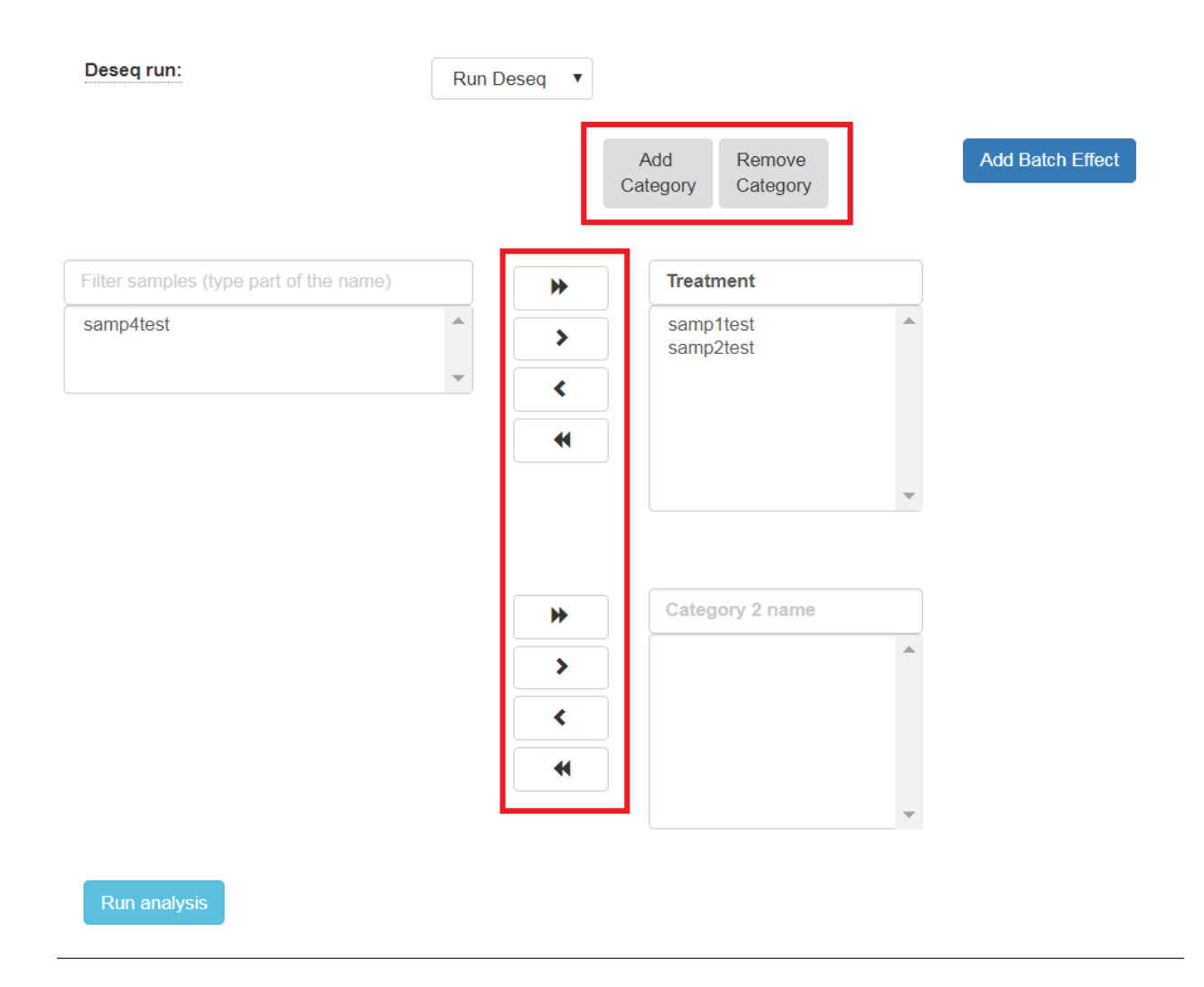

The order of what's being compared will be determined by the specification order of the categories. For example, DE-Seq2's output will show a "Treatment" vs "Control" comparison when "Treatment" is defined to be the first category, and "Control" the second.

If the samples were prepared in different batches, one can annotate them as follows: After moving the samples into category boxes, click on the "Add Batch Effect" button, select the samples from the category boxes that belong to a particular batch, and click on the "Batch 1" button. Repeat the operation for the other batches. Be sure that the batch effect is designed correctly - seeDESeq2 documentation [here.](https://bioconductor.org/packages/3.7/bioc/vignettes/DESeq2/inst/doc/DESeq2.html#model-matrix-not-full-rank)

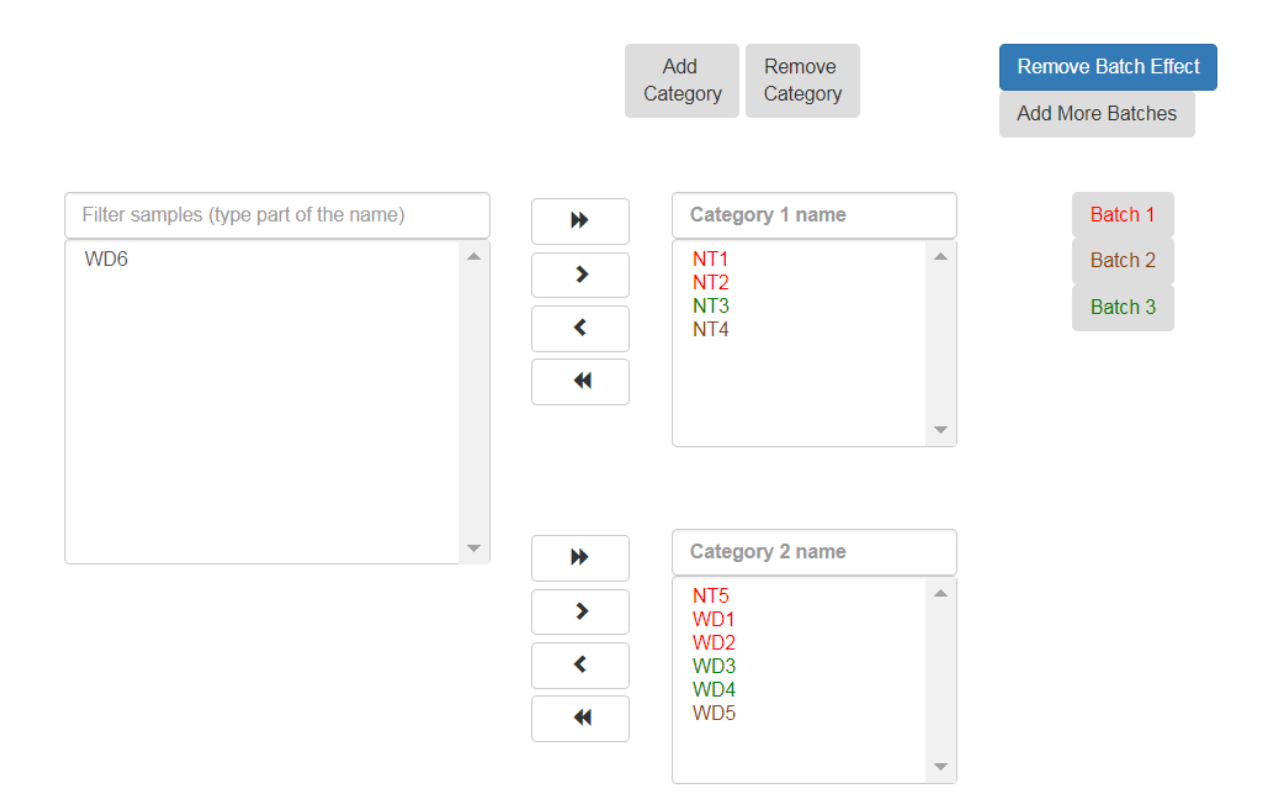

All of the steps of the pipeline (mapping, counts etc.) will be run on all of the samples, with the exception of Deseq which will be run only on samples with categories.

Finally, click on the "Run analysis" button.

At the end of the run, an email will be sent reporting analysis completion.

#### **Using the pipeline efficiently**

If you want re-run only the Deseq step several times on the same input folder (with other comparisons/batches), after completion of the initial analysis you will see (on the "user dataset" screen) a new button called "run again with other parameters". Clicking on this button will re-run only the Deseq step.

Thus, the analysis will re-run only the short Dseq step (which takes a few minutes) and not re-run all of the time-consuming steps of the complete pipeline.

#### **4.4.2 Run Demultiplexing pipeline**

There are 2 pipelines for demultiplexing; the first accepts BCL files as input, the second fastq files.

#### **Demultiplexing from BCL files**

Upload BCL files to the server according to the following instructions:

All original BCL file folders must be built according to Next-seq (or Hi-seq) machine requirements. Folder names should adhere to the template  $\langle \text{date} \rangle$   $\langle \text{machine name} \rangle$   $\langle \text{run number} \rangle$   $\langle \text{flowcell id} \rangle$ , e.g. "170802\_NB501465\_0140\_AH3W3KBGX3".

The pipeline converts bcl files to fastq files, and demultiplexes fastq files according to MAR-seq or True-seq (or semi-True-seq) protocols.

#### **Demultiplexing from fastq files**

The pipeline demultiplexes fastq files according to MAR-seq or True-seq (or semi- True-seq) protocols.

Upload fastq files to the server according to the following instructions:

Note that the pipeline get as input one file per read (i.e. one file for each of *R1*, *R2*, *I1* etc.). Choose the root folder of the fastq files from the list.

If the sequencing is single read, choose the file with *R1* in its file name for read 1, the file with either *R2* or *I1* for index read, and leave the read 2 field empty.

If the sequencing is paired end, choose the file with *R1* in its file name for read 1, the file with *R2* for read 2, and the file with *I1* for index read. If no file name includes *I1*, choose one with *R2* for index read, and one with *R3* for read 2.

## <span id="page-27-0"></span>**4.5 Customization**

We chose the various pipeline parameters based on our rich experience in transcriptome analysis. This works very well for users who are not deeply familiar with bioinformatics software, and who prefer to quickly benefit from these choices without having to delve into the pipeline's architecture. On the other hand, many research groups have their own particular preferences, and can achieve flexibility by making some minor adjustments to the code as follows:

#### 1. System-wide changes:

The Snakefiles of the pipelines are built using the Snakemake workflow management system [\(https://snakemake.](https://snakemake.readthedocs.io) [readthedocs.io\)](https://snakemake.readthedocs.io) , and are located at:

\$CONDA/envs/utap/lib/python2.7/site-packages/ngs-snakemake/snakefile-marseq.txt \$CONDA/envs/utap/lib/python2.7/site-packages/ngs-snakemake/snakefile-rnaseq.txt

(where \$CONDA is the location of the miniconda - see [https://utap.readthedocs.io/en/latest/rst/installation.](https://utap.readthedocs.io/en/latest/rst/installation.html) [html\)](https://utap.readthedocs.io/en/latest/rst/installation.html).

Users can modify the above scripts by adding new rules, commands and changing parameters.

In addition, one can customize the following R script's DESeq2 analyses and report generation:

\$CONDA/envs/utap/lib/python2.7/site-packages/ngs-snakemake/reports.Rmd

After the code is changed, subsequent analyses using the web application will reflect these changes.

#### 2. Ad-hoc changes:

Another option is to change parameters only for a particular run.

After running the analysis in the usual way, one can navigate to the output folder, which contains a copy of the snakefile and Rmd script. One can then change and re-run the analysis from the linux terminal by executing:

./snakemake\_cmd\_RUN\_ID (where an example of a RUN\_ID is a timestamp like "20171205\_145424").

## Releases

- <span id="page-28-0"></span>• 1.0.7 - Added installation parameter to determine maximum cores that UTAP can use.
- 1.0.6 Added installation parameter to support a variety Portable Batch System (PBS) clusters
- 1.0.5 Support for the ATAC-seq pipeline

## Source code

## <span id="page-30-1"></span><span id="page-30-0"></span>**6.1 UTAP source code**

<https://bitbucket.org/bbcu/utap>

## <span id="page-30-2"></span>**6.2 Dependencies**

**[Softwares](https://utap.readthedocs.io/en/latest/rst/installation.html#create-a-directory-for-utap-software-and-its-output)** [Genomes](https://utap.readthedocs.io/en/latest/rst/installation.html#create-genomes)

License

<span id="page-32-0"></span>UTAP is licensed under GNU General Public License version 3. License needed for commercial use.

Author

<span id="page-34-0"></span>Refael Kohen, [refael.kohen@weizmann.ac.il](mailto:refael.kohen@weizmann.ac.il) Bioinformatics unit at Life Sciences Core Facilities (LSCF) Weizmann Institute of Science, Rehovot 76100, Israel.

# CHAPTER<sup>9</sup>

## Acknowlegments

<span id="page-36-0"></span>Please cite: Kohen R, Barlev J, Hornung G, Stelzer G, Feldmesser E, Kogan K, Safran M, Leshkowitz D: UTAP: User-friendly Transcriptome Analysis Pipeline. BMC Bioinformatics 2019, 20(1):154.